## **Алгоритм підпису документу ЕЦП через ДІЯ**

1. Перейти за адресою <https://diia.gov.ua/services/pidpisannya-dokumentiv>

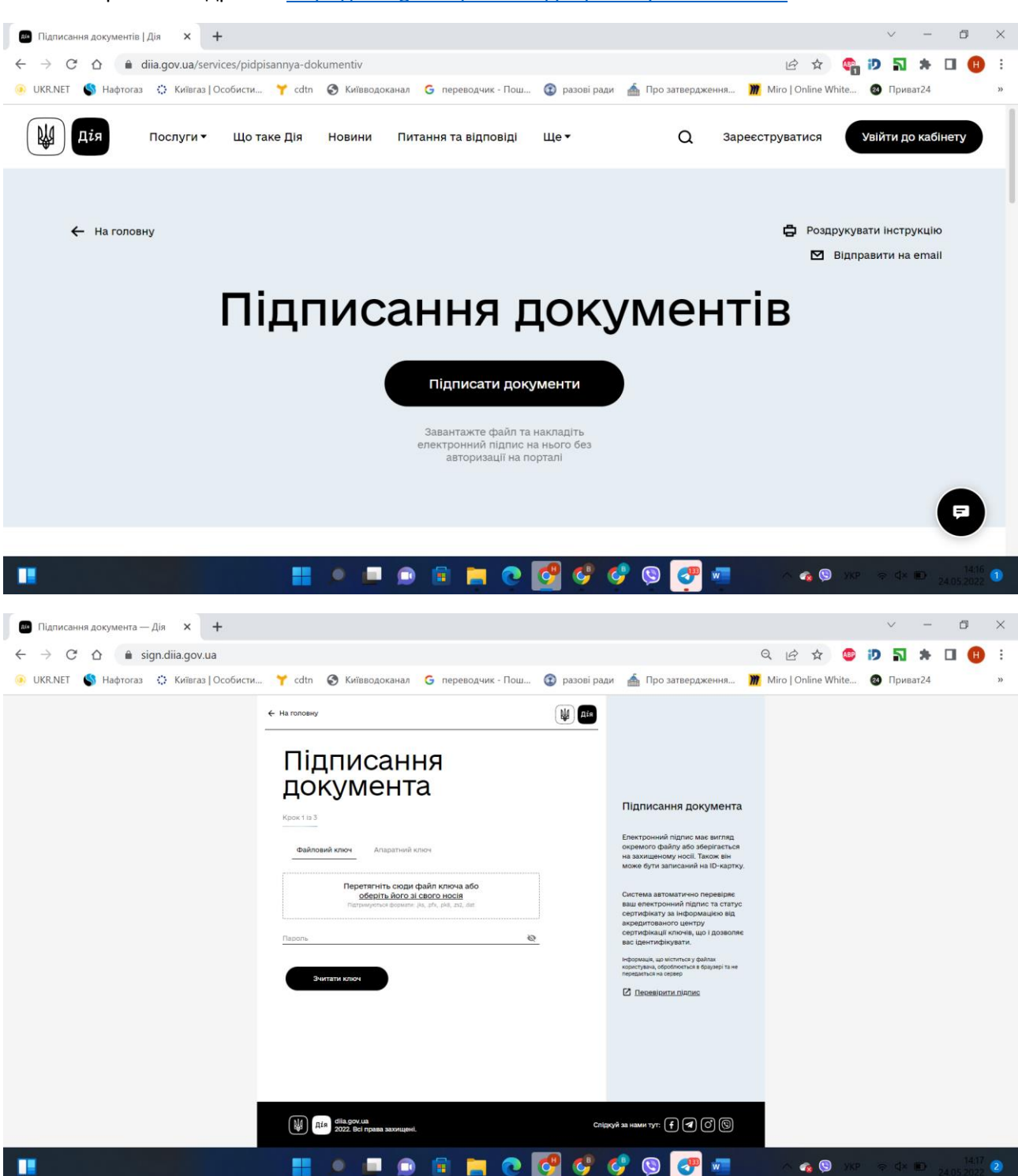

2. Обираємо документ із своїм електронним ключем та вводимо пароль

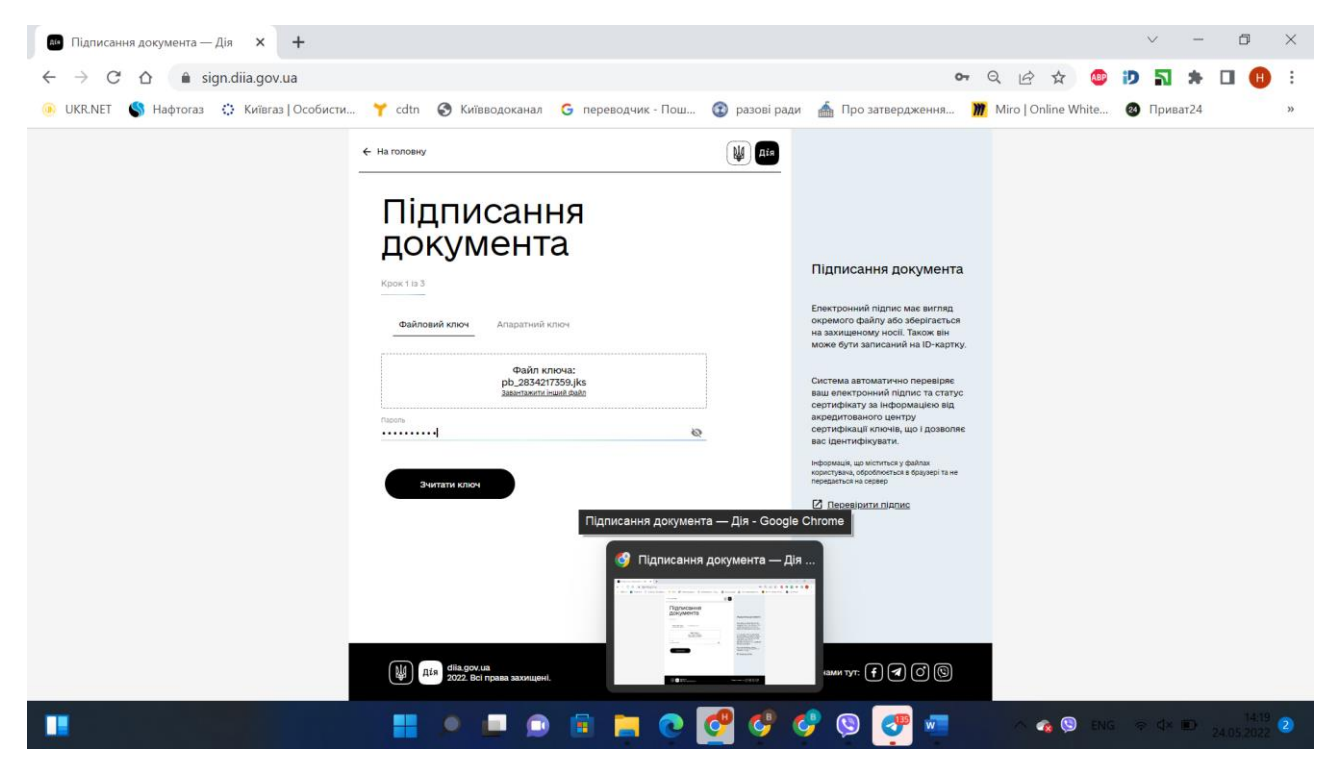

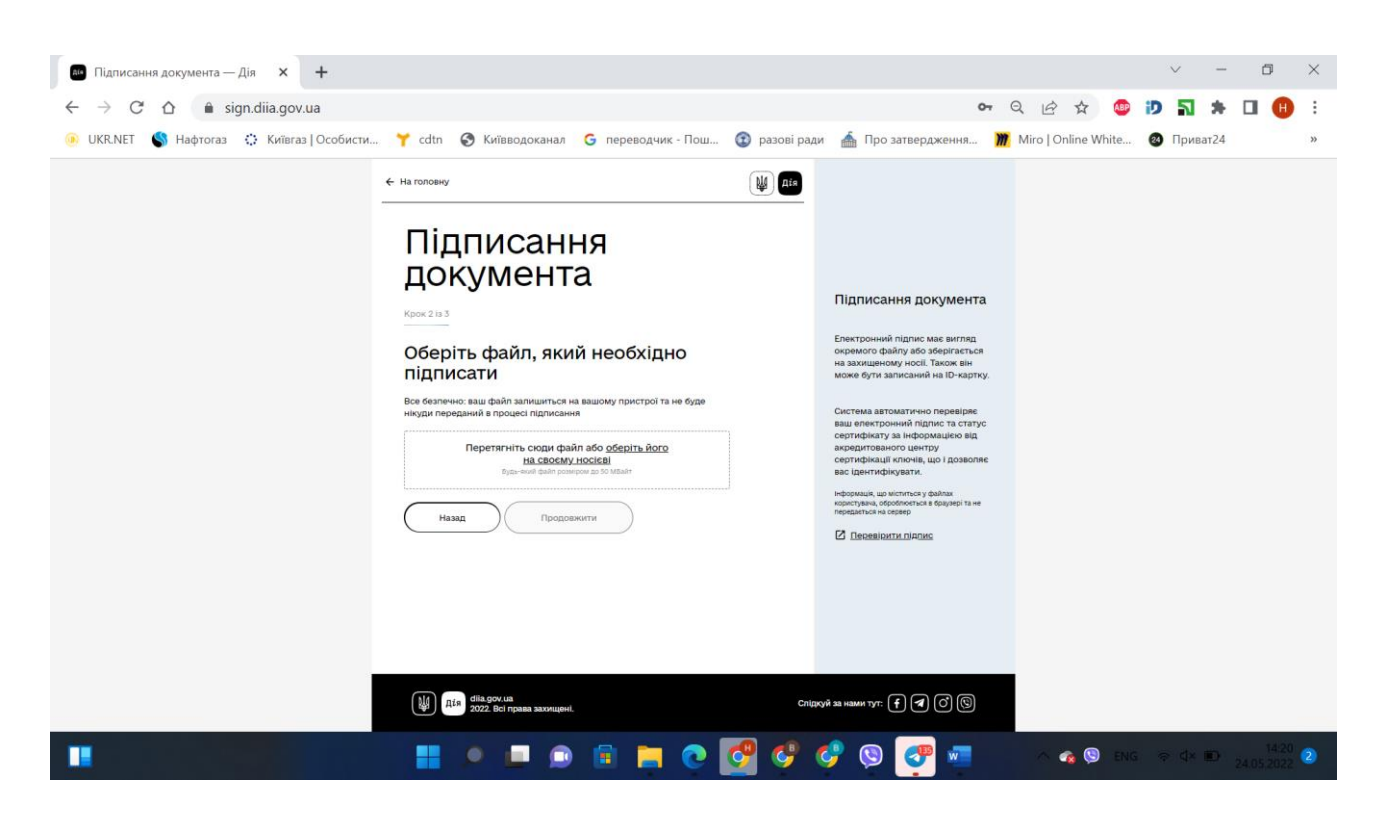

## 3. Обираємо файл в форматі PDF|A

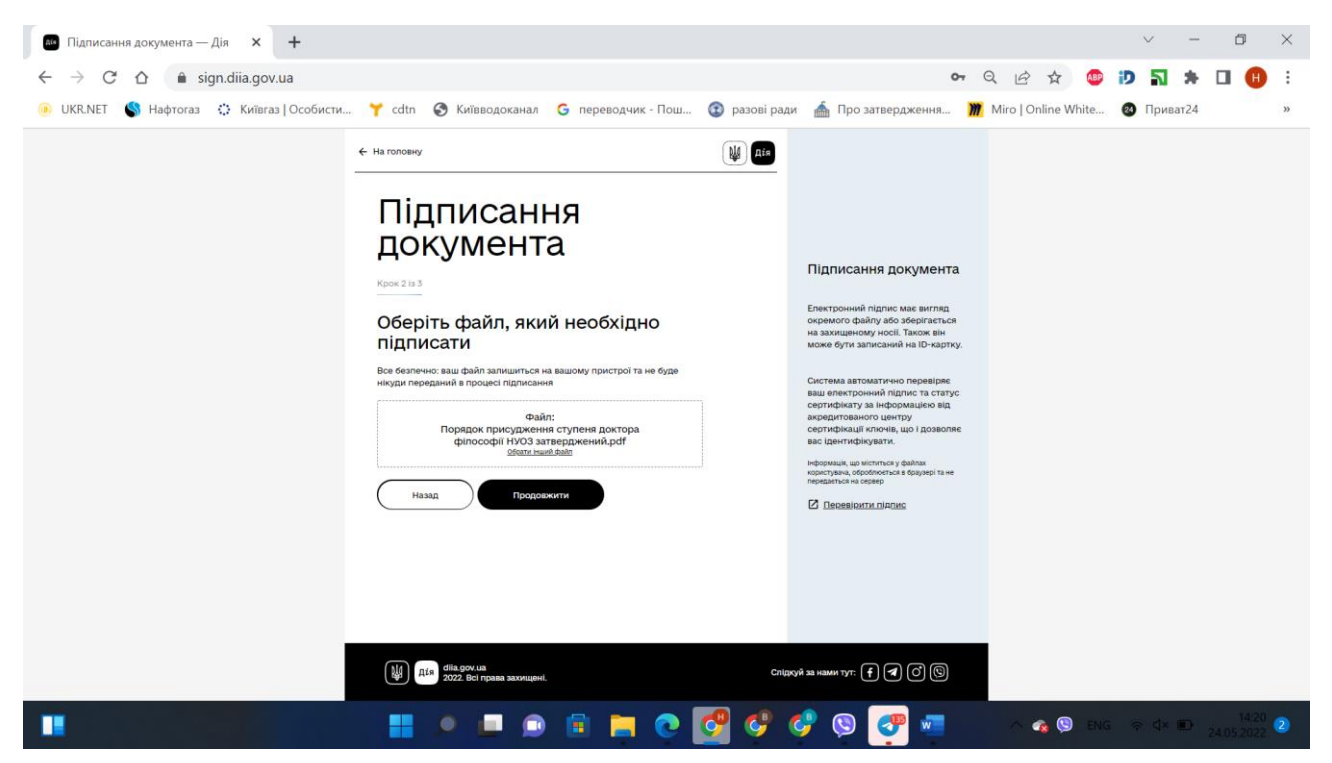

#### 4. Перевіряємо інформацію

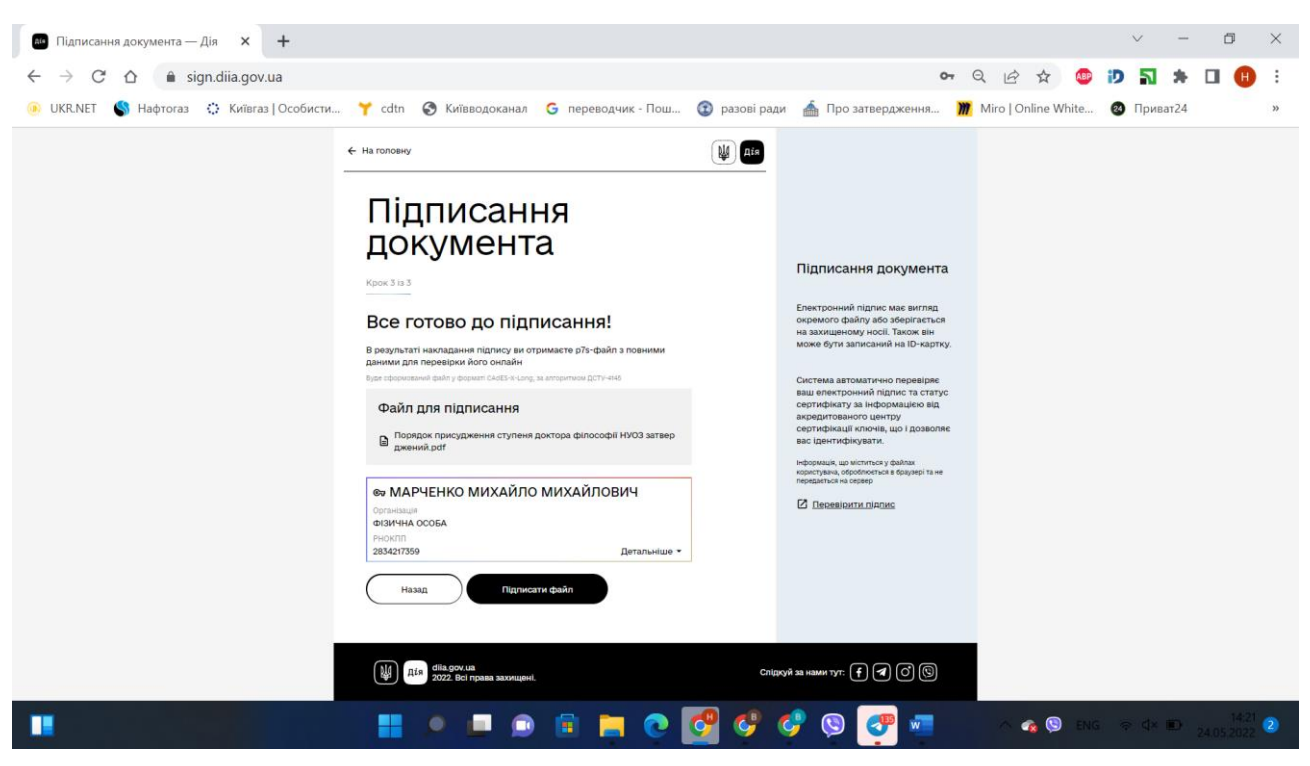

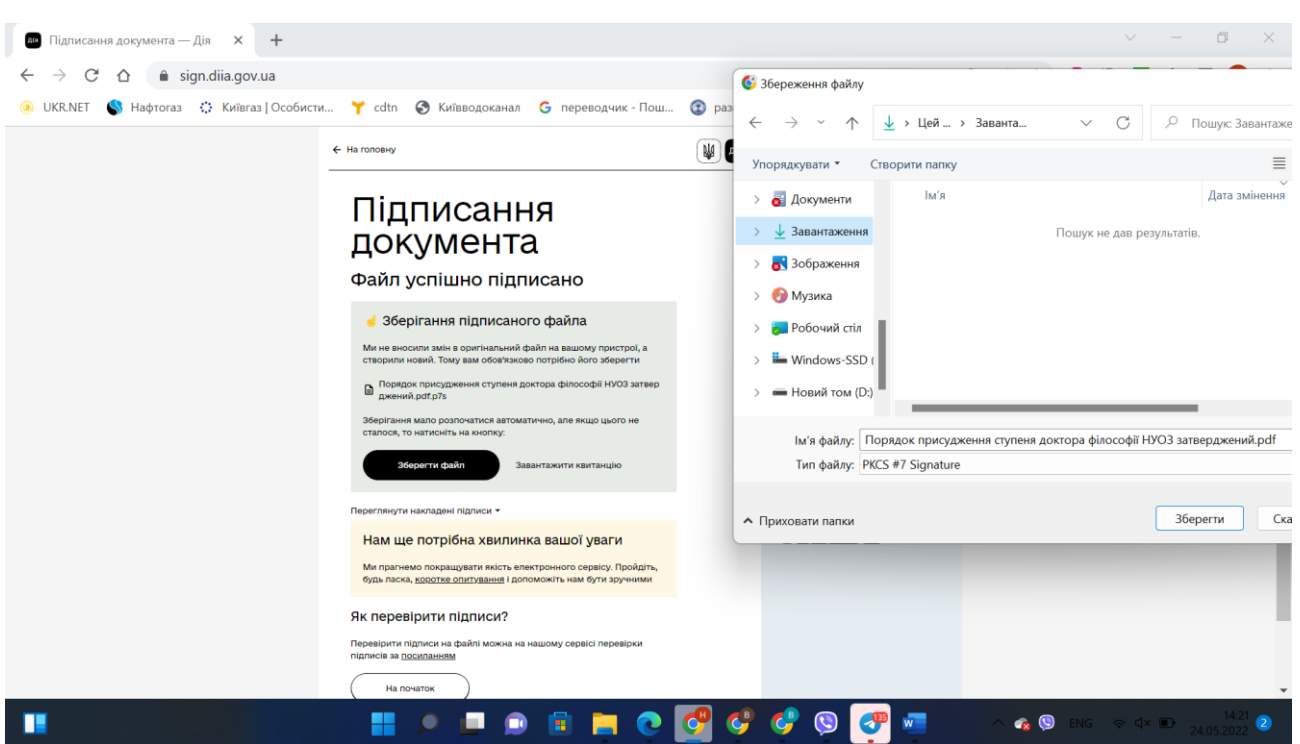

# 5. Підписуємо документ і зберігаємо файл підпису

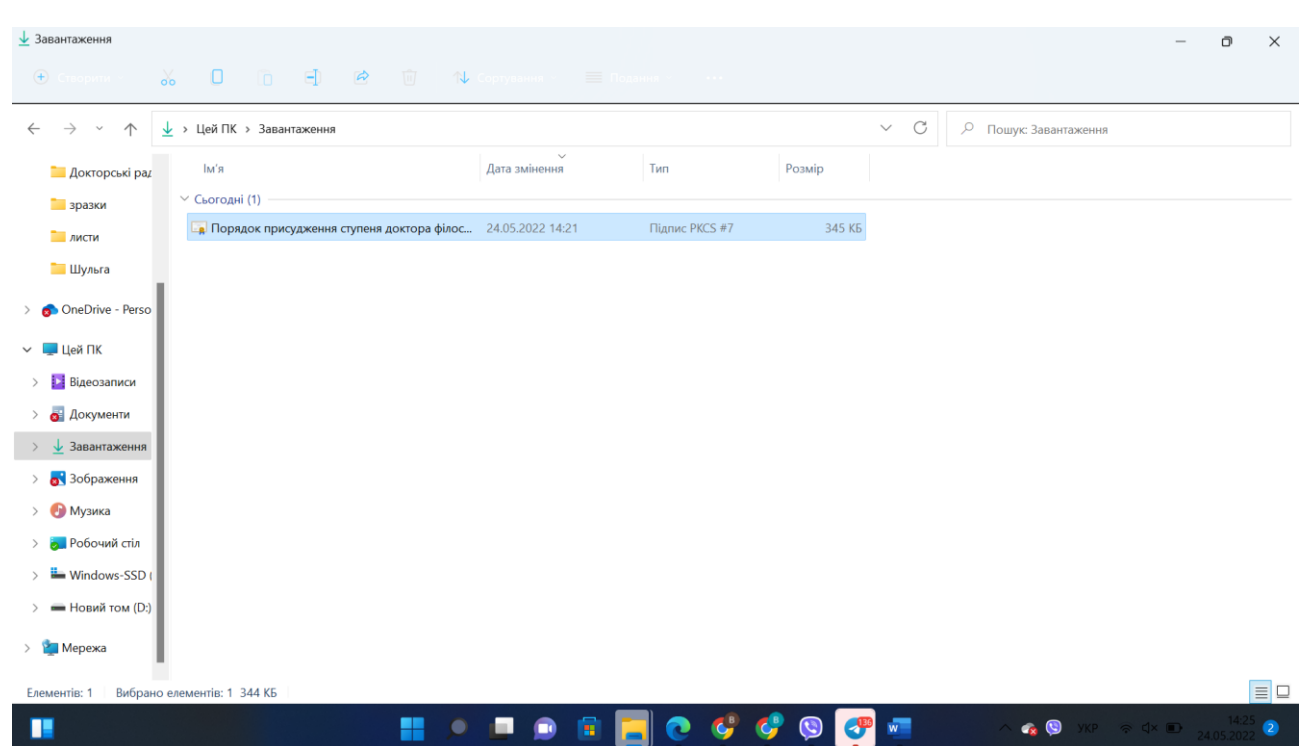

## **УВАГА!**

**Файл в форматі PDF, який завантажували для підпису та збережений файл підпису тип PKCS#7 надсилаються разом**